メインフレーム系の OS では、2バイト文字(漢字)と1バイト文字(英数字等)の区切りを示すための制 御コードとして、シフトコードがあります。

シフトコードは、2バイト文字(漢字)と1バイト文字(英数字等)の切り替えに使用される制御コード です。UNIX/Linux や Windows では同じような制御コードは、ありません。

• IBM のメインフレーム(z/OS)上で使用されるシフトコード

X' OE' シフトアウト (2 バイト文字の始まり) X'OF' シフトイン (2 バイト文字の終わり)

• 富士通のメインフレーム(MSP)で使用されるシフトコード

X' 28' (2 バイト文字の始まり)

- X' 29' (2 バイト文字の終わり)
- 例えば、Windows 環境で、メモ帳で作成した以下の2バイト文字があるとします。

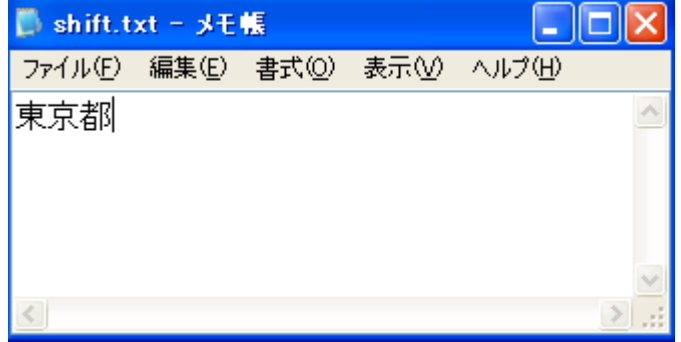

Windows 環境で上記の2バイト文字をバイナリエディタで表示すると以下のようになります。

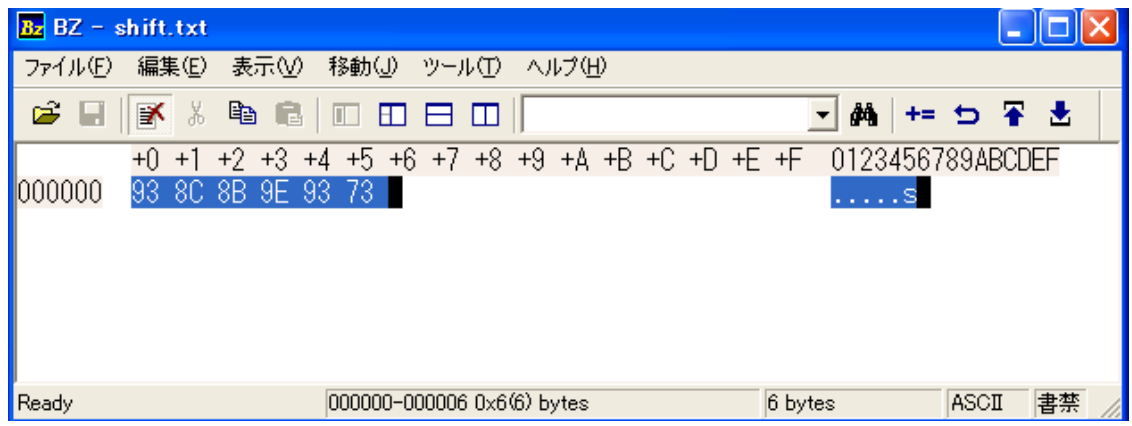

Windows 環境から IBM のメインフレーム(z/OS)へテキスト転送を行った場合:

z/0S のファイル表示編集機能の ISPF の BROWSE でレコードを 16 進表示すると以下のように表示され ます。

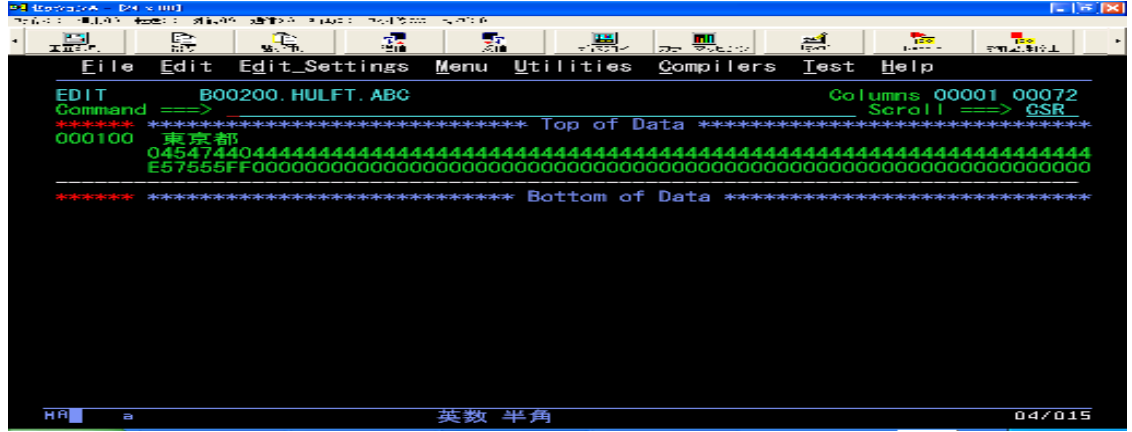

Windows 上で 6 バイトの文字コードにシフトコードが2 バイト付加されて z/OS 上で 8 バイトに増えて います。

Windows 環境から富士通のメインフレーム (MSP) ヘテキスト転送を行った場合:

MSP のファイル表示編集機能の PFD の BROWSE でレコードを 16 進表示すると以下のように表示されま す。

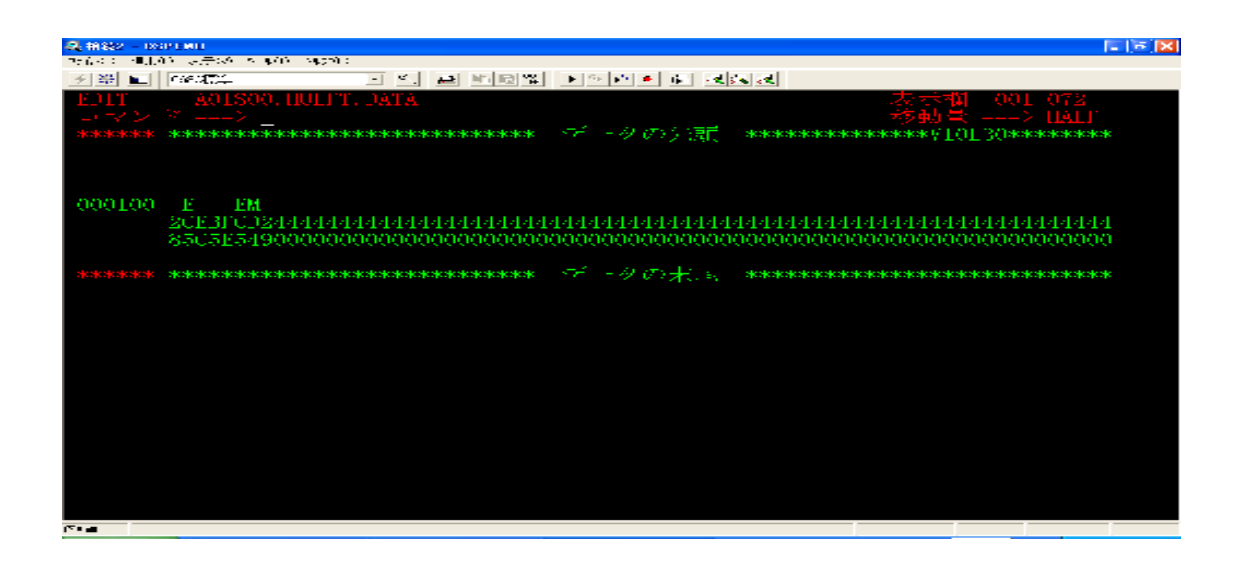

Windows 上で 6 バイトの文字コードにシフトコードが 2 バイト付加されて MSP 上で 8 バイトに増えて います。

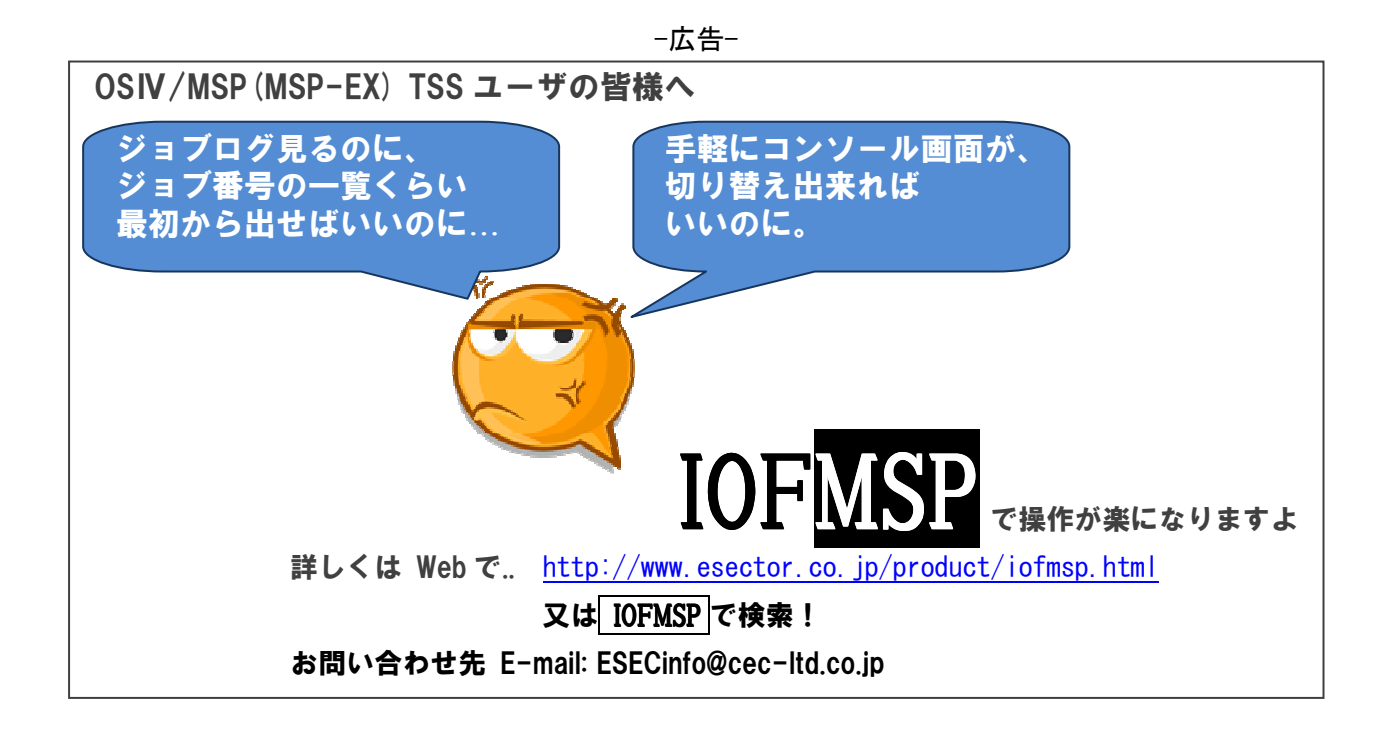

前述の画面では、[東京都]の日本語が表示できていません。理由は PFD の[BROWSE - データセットメ ニュー]画面で[日本語データ]の項目に[NO]を指定しているためです。

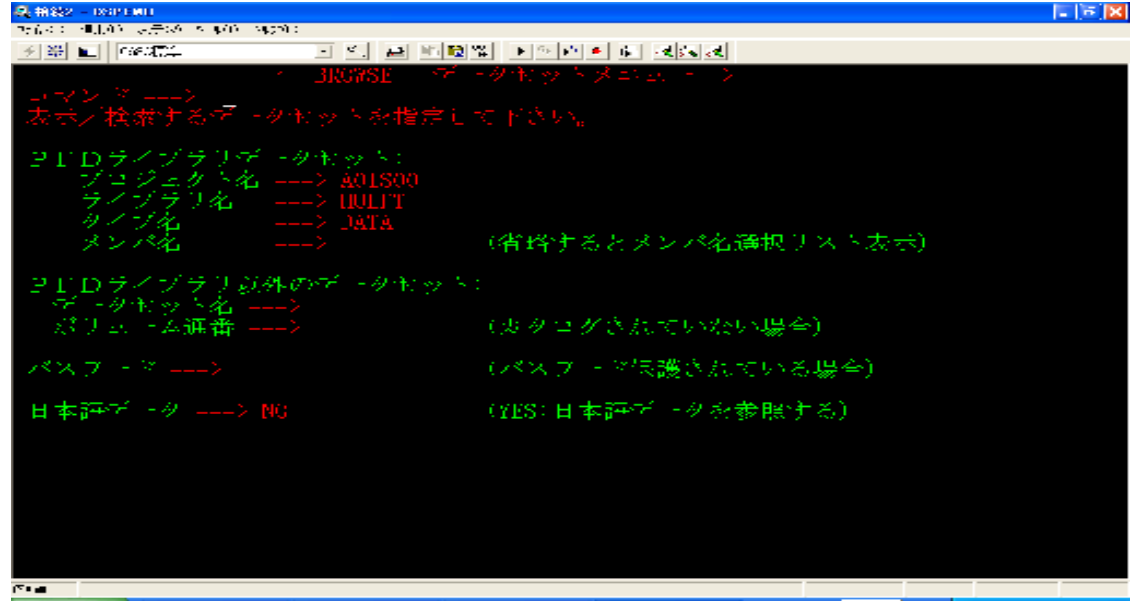

[日本語データ]の項目に[YES]を指定して同じレコードを16 進表示するとシフトコードが消えていま す。

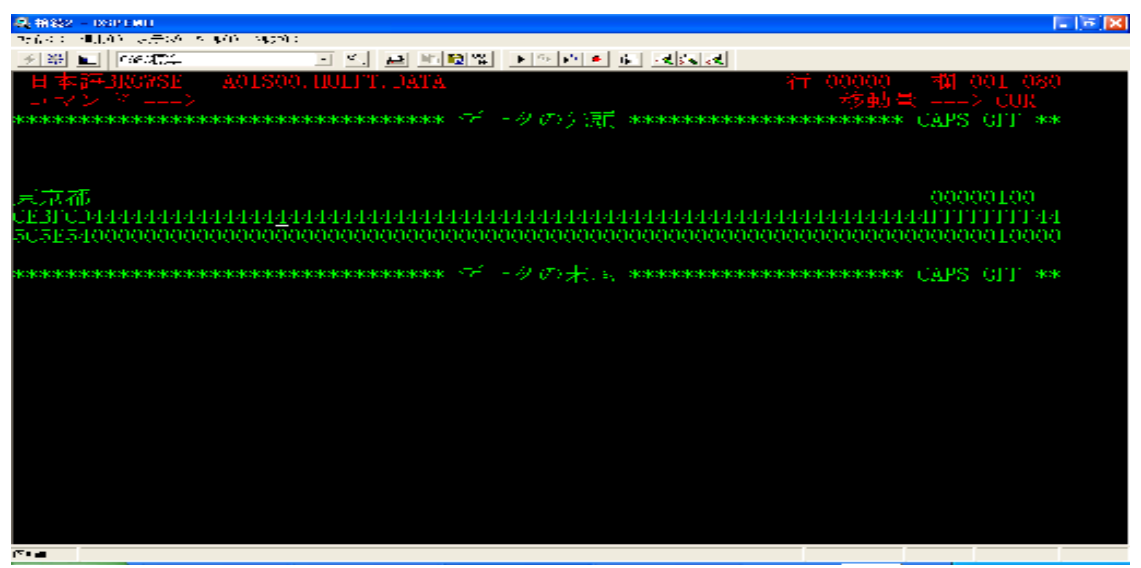

PFDのBROWSE やEDIT では、日本語表示をする際に実データ上に存在するシフトコードを消去します。 シフトコードの有無を確認する場合は、[日本語データ]の項目に[NO]を指定する必要があります。

メインフレーム環境とunix/Windows環境の間でファイルのテキスト転送を行う場合2バイトコードが 存在すると、レコードの長さの増減が発生する点を考慮する必要があります。

以上